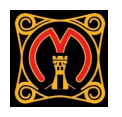

## **Google Classroom - for parents / carers**

At present, there are limited options for parent / carers to sign in to google classroom. However, a way around this is for students to sign in to home devices, where parents / carers can then monitor.

1. Go to [classroom.google.com](https://classroom.google.com/) and click **Sign In** using student details

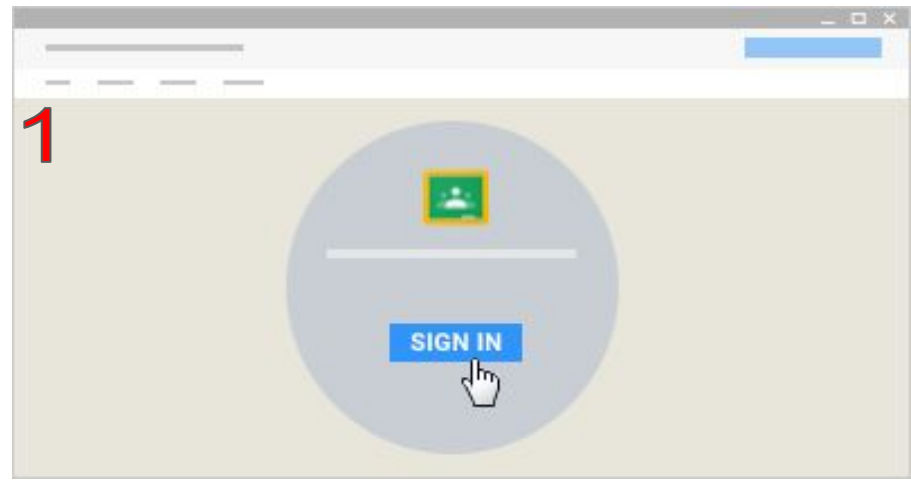

Please remember our google accounts are strictly for educational use only. Please remember to always sign out of the St. Martin's School account after use.

## 2. Click the class you wish to view

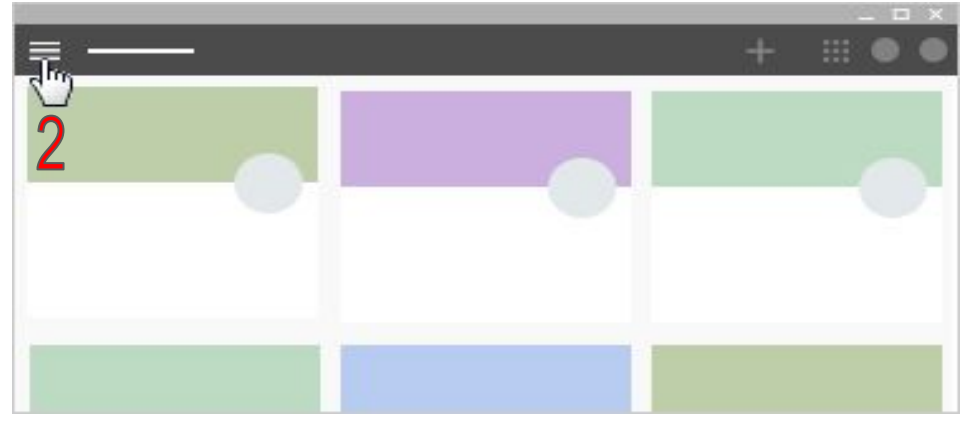

3. To view the students' calendar - Click **About**. 4. Click **Google Calendar** found on the left hand side

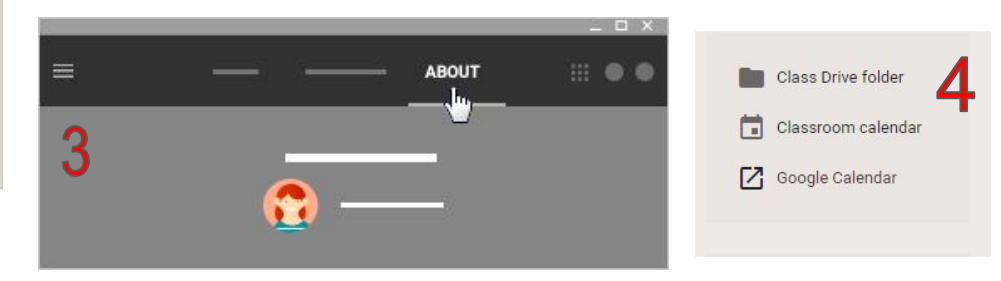

## **Main benefits of Google Classroom**

- Students hand in work and receive feedback electronically
- Accessible on multiple devices
- Student / teacher collaboration
- Deadlines set in google classroom link with calendar.google.com
- Google classroom becomes the 'exercise book' and 'journal'
- Cost efficient free to schools